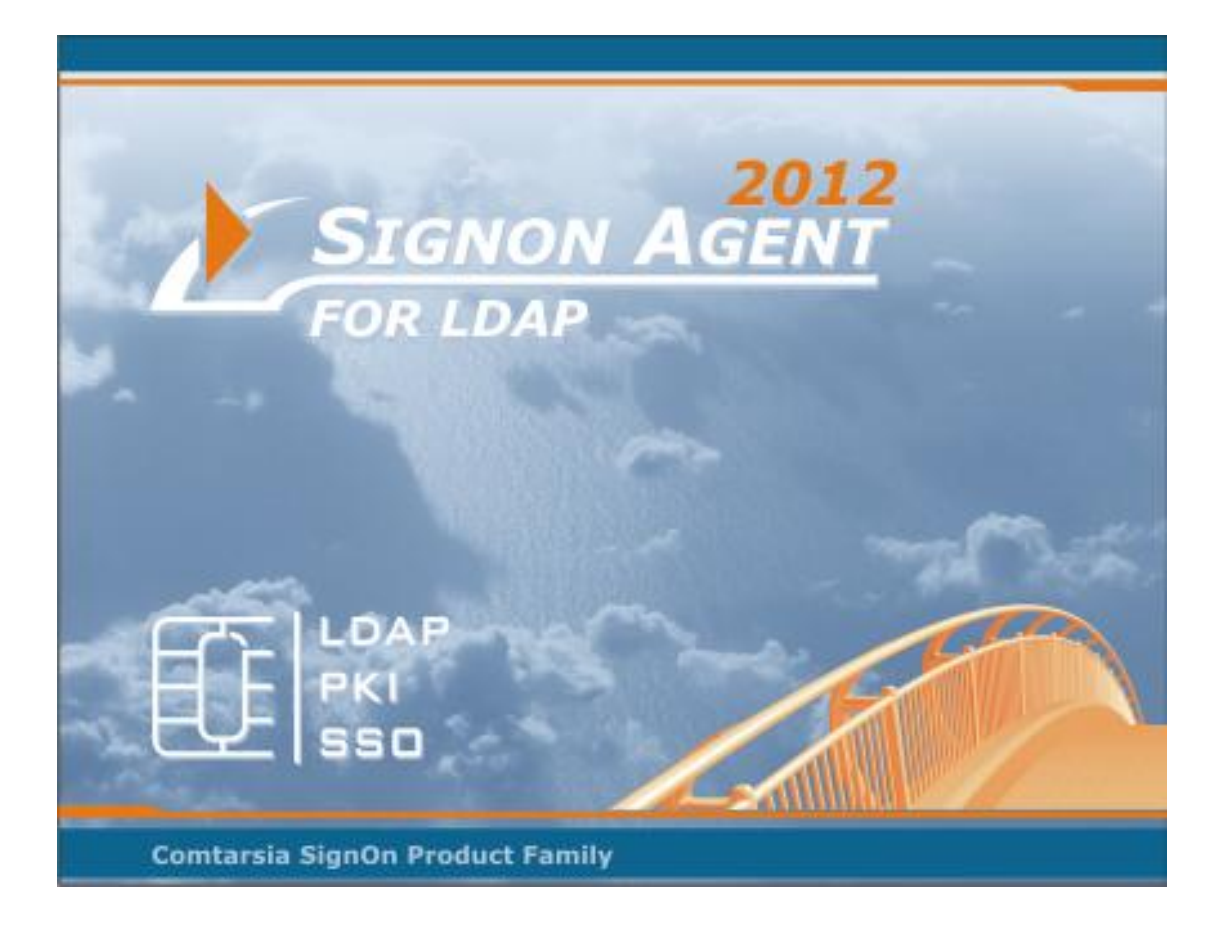

# **Comtarsia SignOn Agent for LDAP 2012**

# **Manual**

Version: 6.0.1.0, 6 th May, 2013

# **Contents**

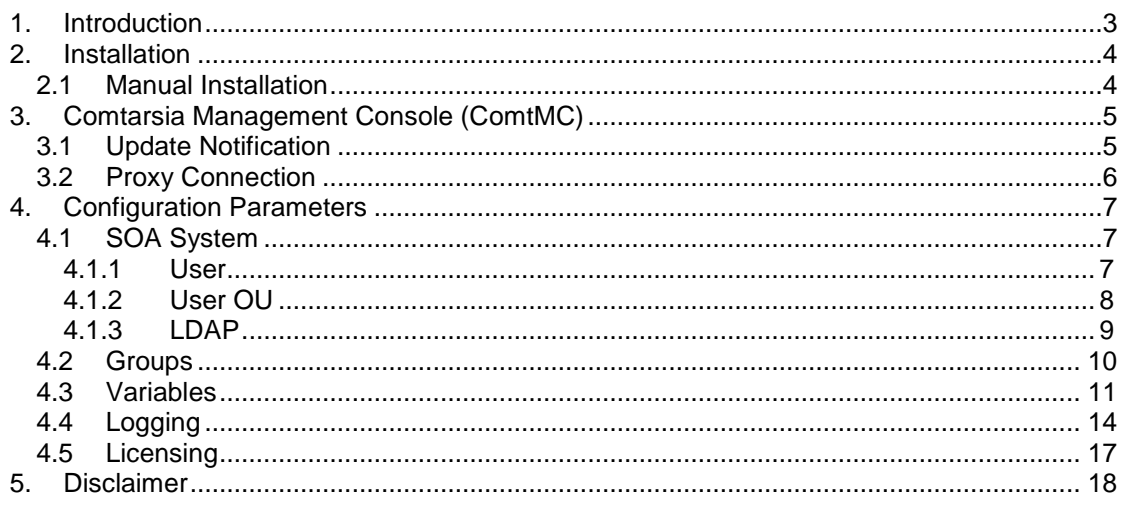

LC

 $\mathcal{L}_\mathbf{a}$ 

# <span id="page-2-0"></span>**1.Introduction**

Automated LDAP Account Managment triggered by Logon Client, Web Gateway and LDAP Directory Replicator via the SignOn Proxy Service

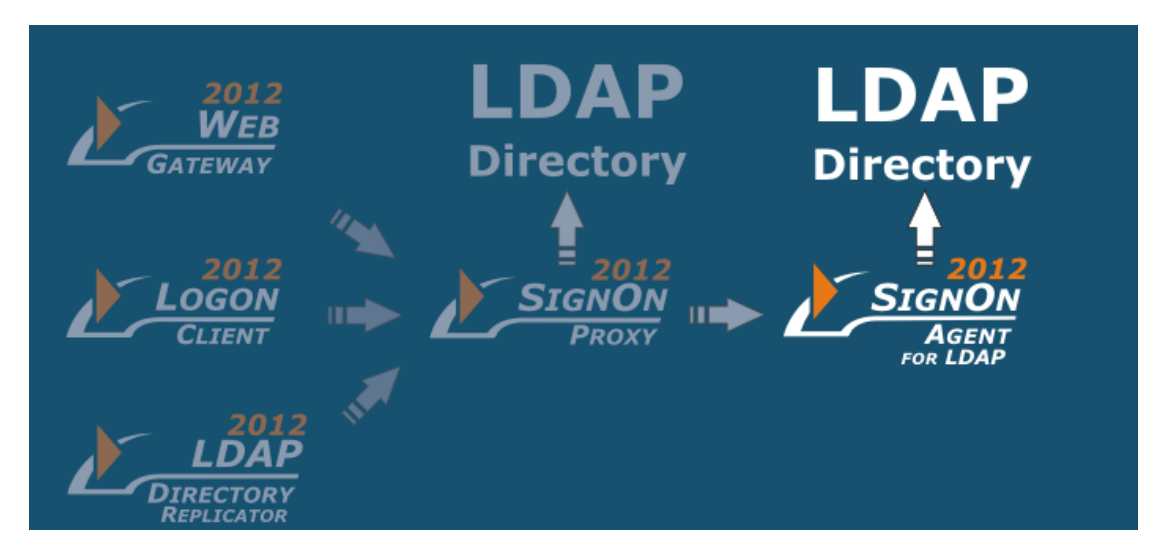

Supported LDAP Server:IBM Tivoli Directory Server, Open LDAP, Open Directory (Mac OS X), Fedora Directory Server, Novell eDirectory Server, IBM z/OS SecureWay (RACF), Sun DS Enterprise Edition, Lotus Domino, Microsoft Active Directory (via LDAP)

Supported Platforms: Windows Server 2008 / 2012

 $\leq 0$ 

# <span id="page-3-0"></span>**2.Installation**

### <span id="page-3-1"></span>**2.1 Manual Installation**

An installation or an update is done using the installation program "SOS2012- 6.0.x.4.exe". When updating, the configuration is preserved and the license key will only be replaced if the validity of the installed key is shorter than the validity of the key shipped with the installation program. (Bought license keys usually won't be replaced.)

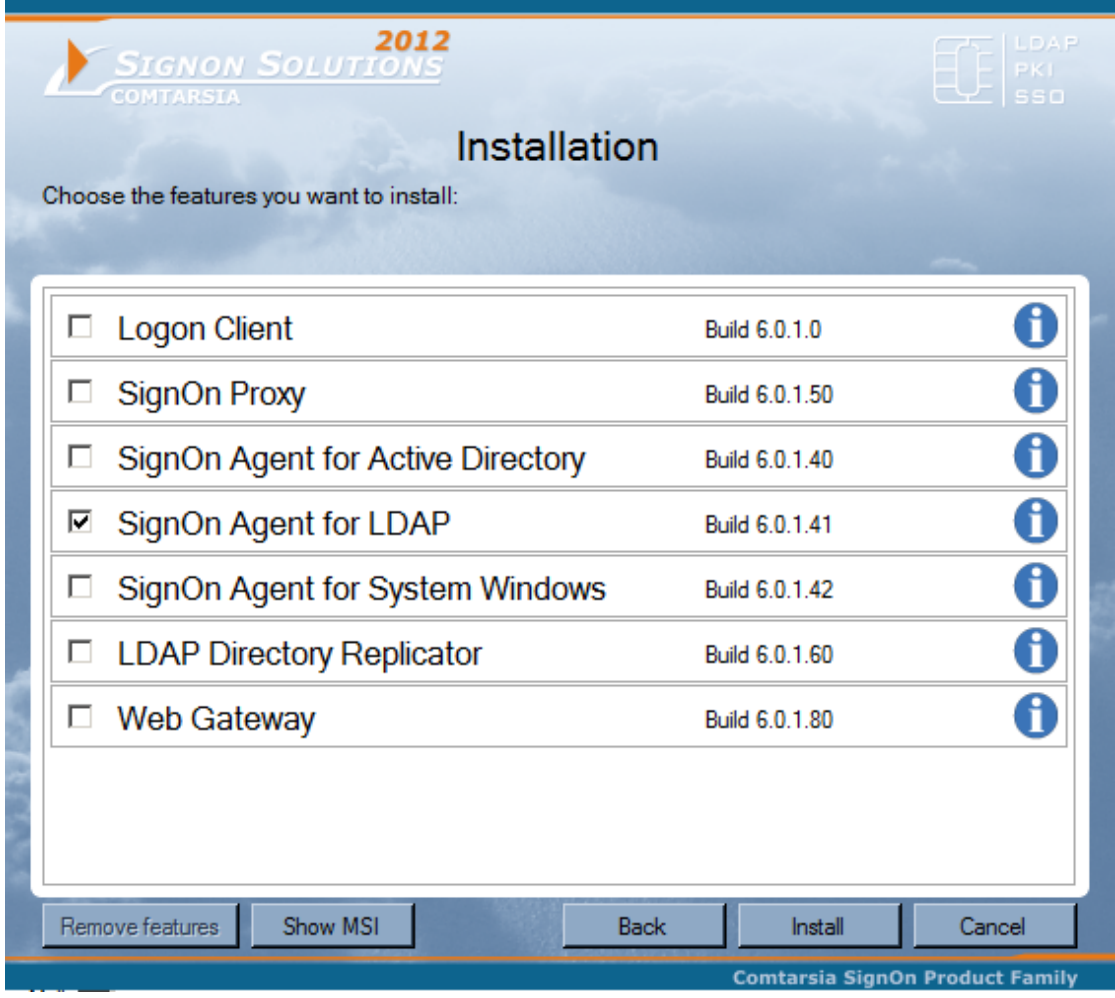

<span id="page-3-2"></span>After the installation, the configuration utility "Comtarsia Management Console" is started. See: [Comtarsia Management Console \(ComtMC\)](#page-3-2)

 $\left| \right|$ 

## <span id="page-4-0"></span>**3.Comtarsia Management Console (ComtMC)**

The Comtarsia Management Console (ComtMC) can be accessed trough the Start menu.

On the first start of the ComtMC one will be asked whether "automatic update checking" should be enabled or disabled. If there's no direct internet connection (internet accessible without proxy server), it's advisable to disable automatic update checking for now. This setting can be adjusted at a later time. See: [Update Notification](#page-4-1)

### <span id="page-4-1"></span>**3.1 Update Notification**

The version checking and notification is performed each time the ComtMC is started.

If there's no direct internet connection (internet accessible without proxy server), it's advisable to disable automatic update checking for now. The update check is carried out exclusively over http://update.comtarsia.com

A manual check (Check for update now) can be triggered via the "Update" tab of the ComtMC.

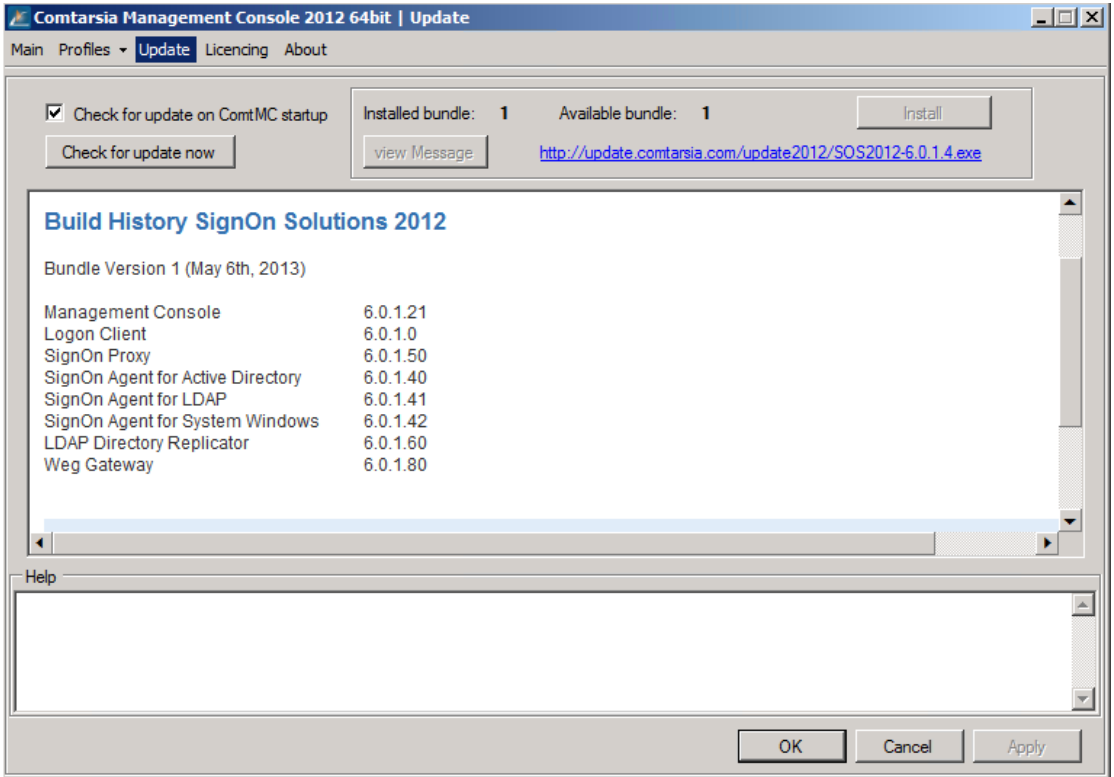

## <span id="page-5-0"></span>**3.2 Proxy Connection**

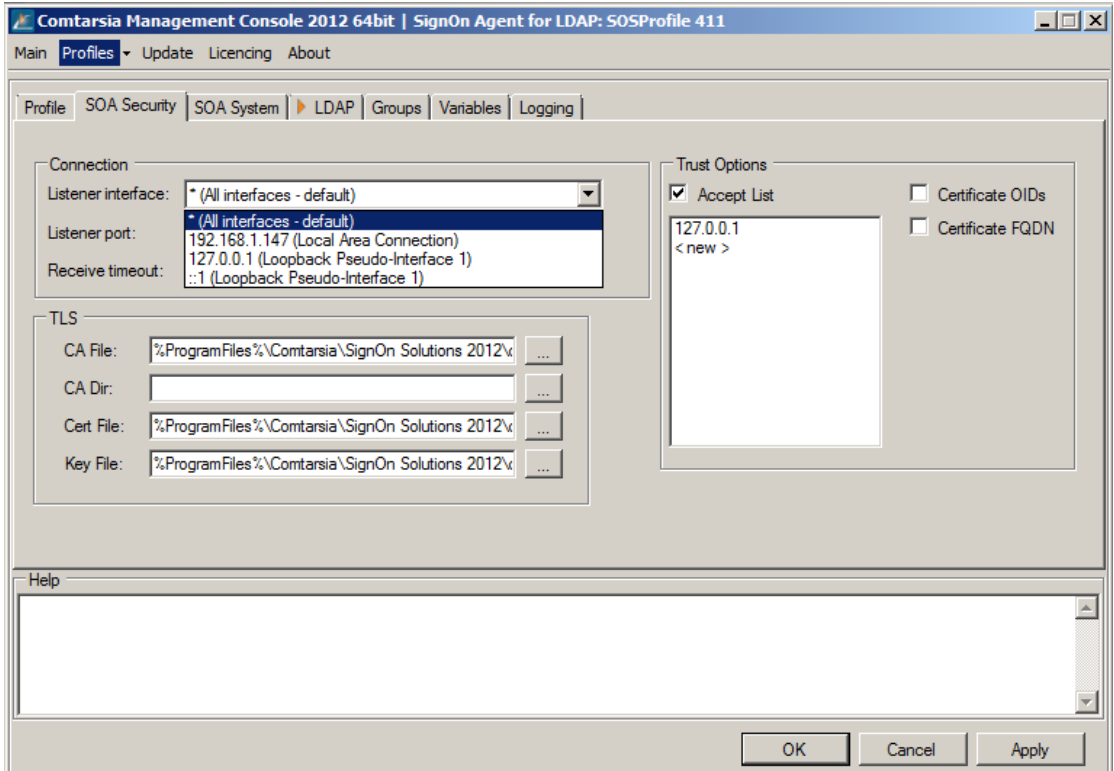

The Listener interface defines the permitted SignOn Proxy request interface.

The **Accept List** defines SSL verification options for the communication between the SignOn Proxy and the SignOn Agent.

TLS defines the transport layer security certificates for the SignOn Gate communicate (SignOn Proxy-Logon Client; SignOn Proxy-SignOn Agent).

 $\left| \right|$ 

# <span id="page-6-0"></span>**4.Configuration Parameters**

### <span id="page-6-1"></span>**4.1 SOA System**

### <span id="page-6-2"></span>**4.1.1 User**

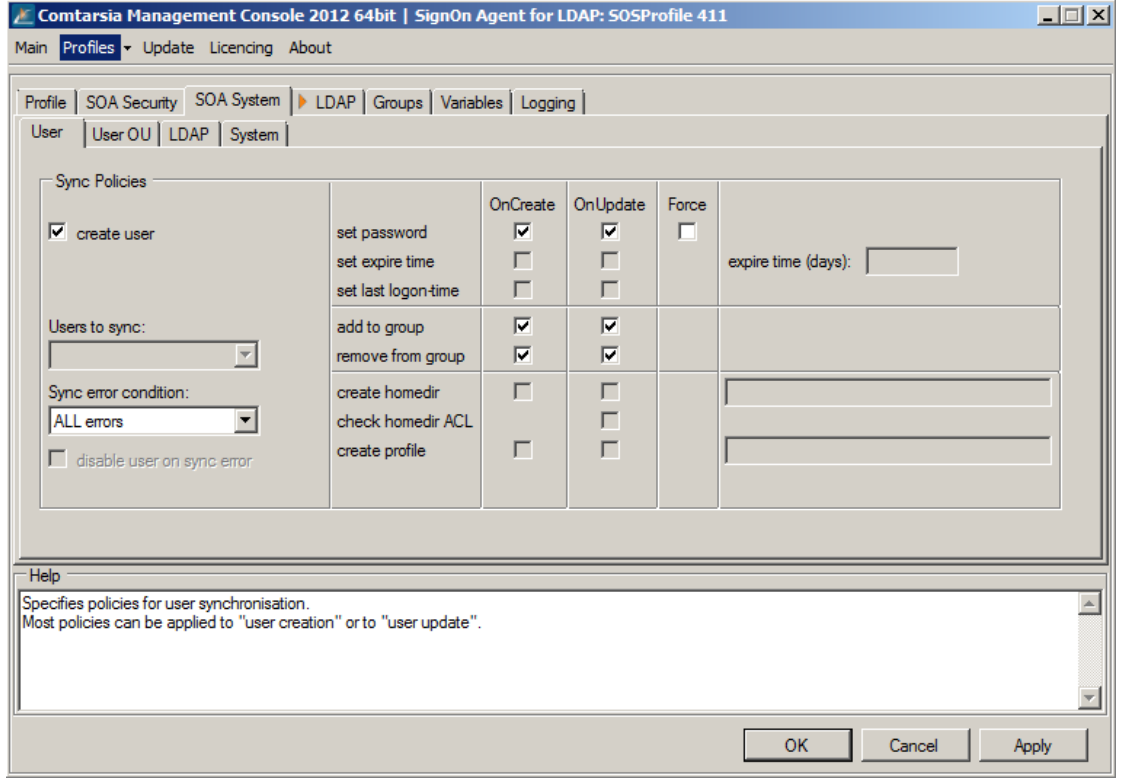

Create User defines if a user should be created or only existing users should be updated.

The Sync error condition defines when a sync error is stated and reported back to the client.

LogonUser fails: only treats a failed logon after setting this user's password as a sync error.

ALL errors: treats all errors as sync error. i.e.: The Agent wasn't able to update the users's group membership.

#### set password

OnCreate: The password is set when the user is created.

OnUpdate: The password is updated only if the logon fails with the requested password.

Force: The password is set on each signon request. This setting is not recommended by default, because it costs a little more performance, but it can be necessary under certain circumstances.

#### add to group

OnCreate / OnUpdate; defines if a user should be added to a Windows system group according to the group-mapping function.

 $\sim$ 

#### remove from group

Comtarsia SignOn Agent for LDAP 2012 Page 7/18

OnCreate / OnUpdate; defines if a user should be removed from a Windows system group according to the group-mapping function.

### <span id="page-7-0"></span>**4.1.2 User OU**

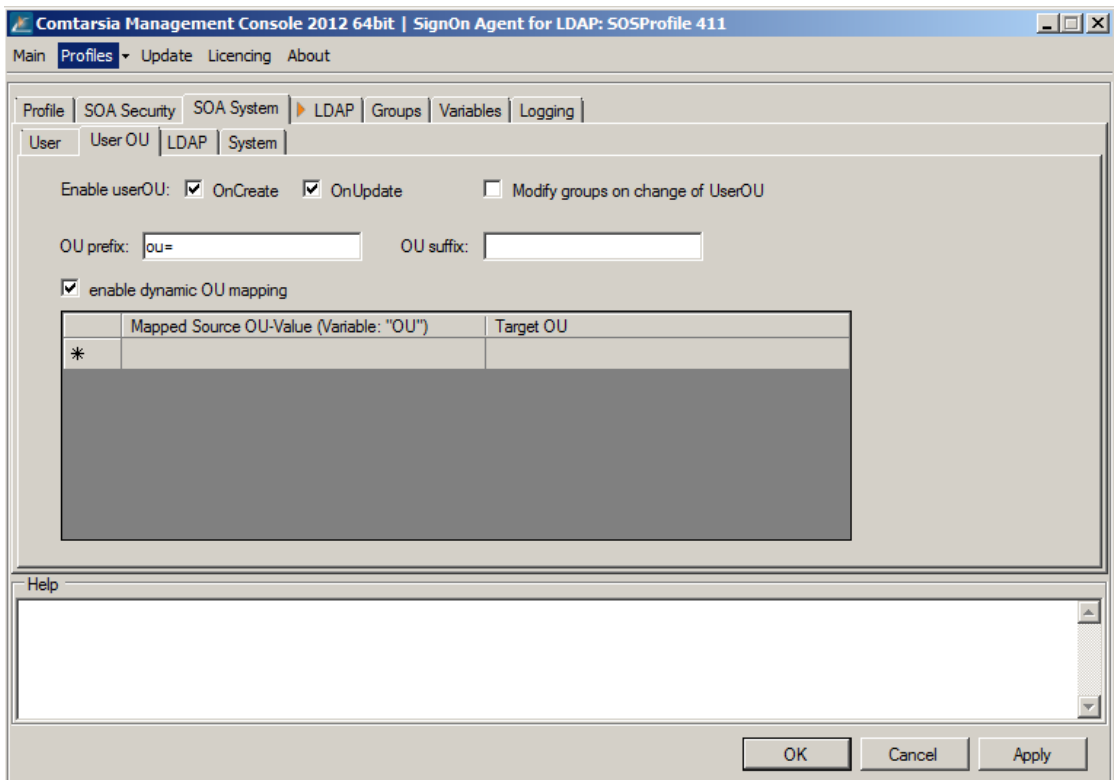

Enable userOU, by OnCreate or OnUpdate the user account:

If this option is enabled, and the variable %OU% is set for the current user, the SignOn Agent tries to create the user in the specified OU.

The target OU is determined using the %OU% variable, and the dynamic OU mapping, or static OU mapping (with OU prefix and OU suffix) .

OU prefix specifies a prefix to be used for the target OU. OU suffix specifies a suffix to be used for the target OU. The target OU will be build using: < OU prefix>%OU%<OU suffix>, < base DN>.

 $\rightarrow$  11

### <span id="page-8-0"></span>**4.1.3 LDAP**

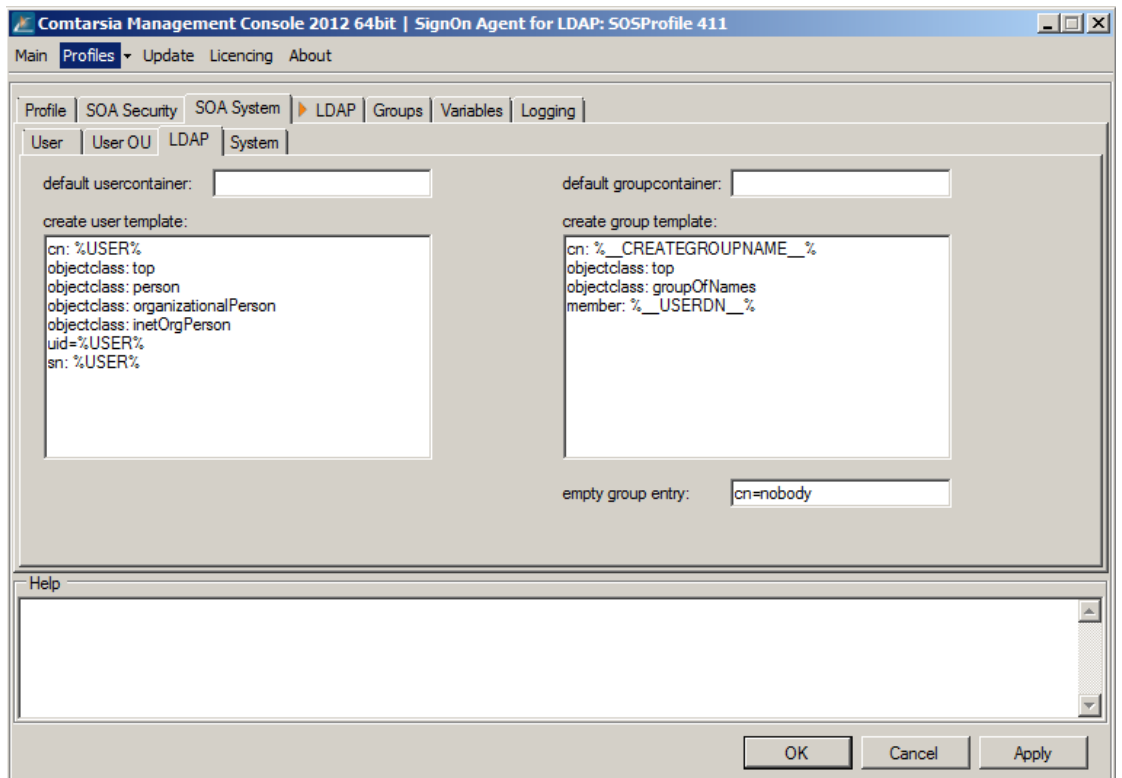

Default container specifies the default user container for newly created users (if OU move is disabled, or no OU is set for that user).

The complete user DN will be constructed in the following way:

<UserDNSuffix><%USER%>,<DefaultUserContainer>,<LDAPBaseDN>

If 'default usercontainer' is not set, the following DN will be used:

<UserDNSuffix><%USER%>,<LDAPBaseDN>

Default groupcpntainer specifies the default group container for newly created groups.

The complete group DN will be constructed in the following way: cn=<%\_\_CREATEGROUPNAME\_\_%>,<DefaultGroupContainer>,<LDAPBaseDN> if 'default usercontainer' is not set, the follwoing DN will be used: cn=<%\_\_CREATEGROUPNAME\_\_%>,<LDAPBaseDN>

Create user template specifies an LDIF-style template for new users. %USER% will be replaced by the username. Other variables can also be used.

Some LDAP group types don't allow empty groups which means that the last user can not be removed from the group.

 $\rightarrow$  11

In that case, a dummy user (empty group entry) will be added to the group.

### <span id="page-9-0"></span>**4.2 Groups**

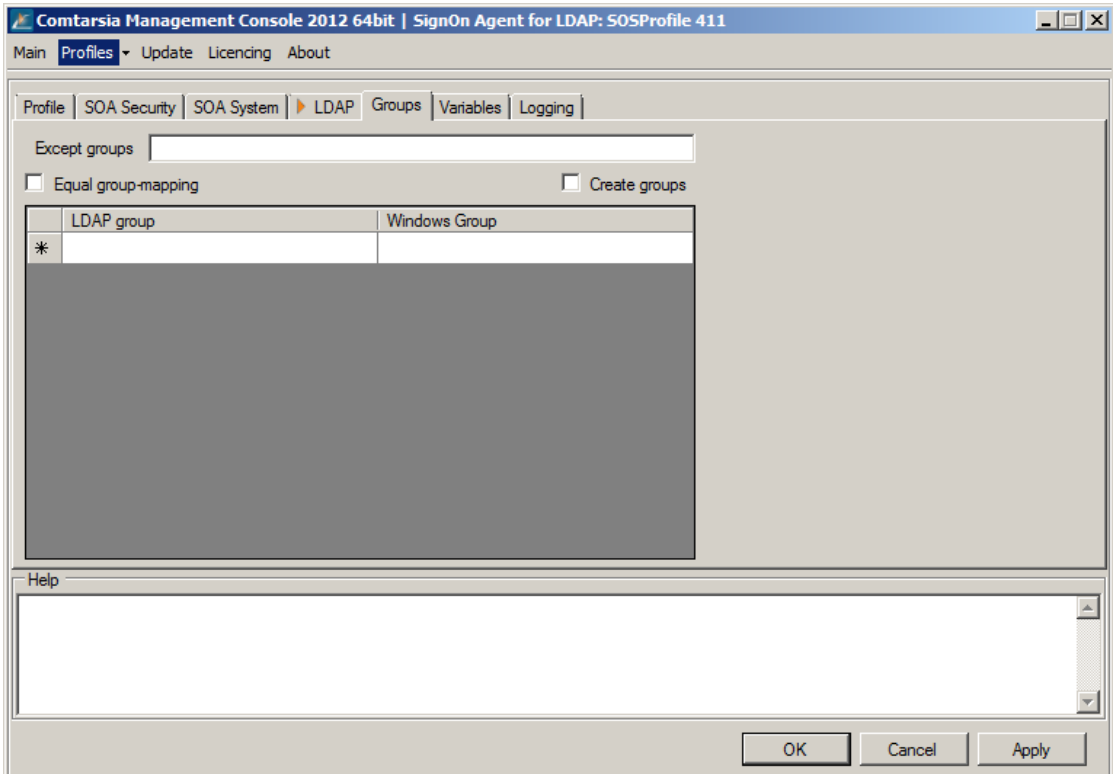

The group-mapping functions allows assign Windows system group membership depending of the LDAP group membership of LDAP user. The LDAP group list are sent to the SignOn Agent via the the internal variable \_\_GROUP\_\_. By using the variable manger information of ldap attributes or from another sources can be added to this list by using the variable manager.

The parameter **Except groups** defines a comma separated list of group names for which no operation should be carried out. (The user won't be added to, nor removed from these groups.)

If Equal group-mapping is enabled, the group names won't be altered by the mapping list. Each LDAP Group will be mapped to a system group one-to-one. Otherwise, a manual "group mapping" list can be specified. (also see: LDAP-groups and AttributeBasedGroups on the SignOn Proxy configuration)

### <span id="page-10-0"></span>**4.3 Variables**

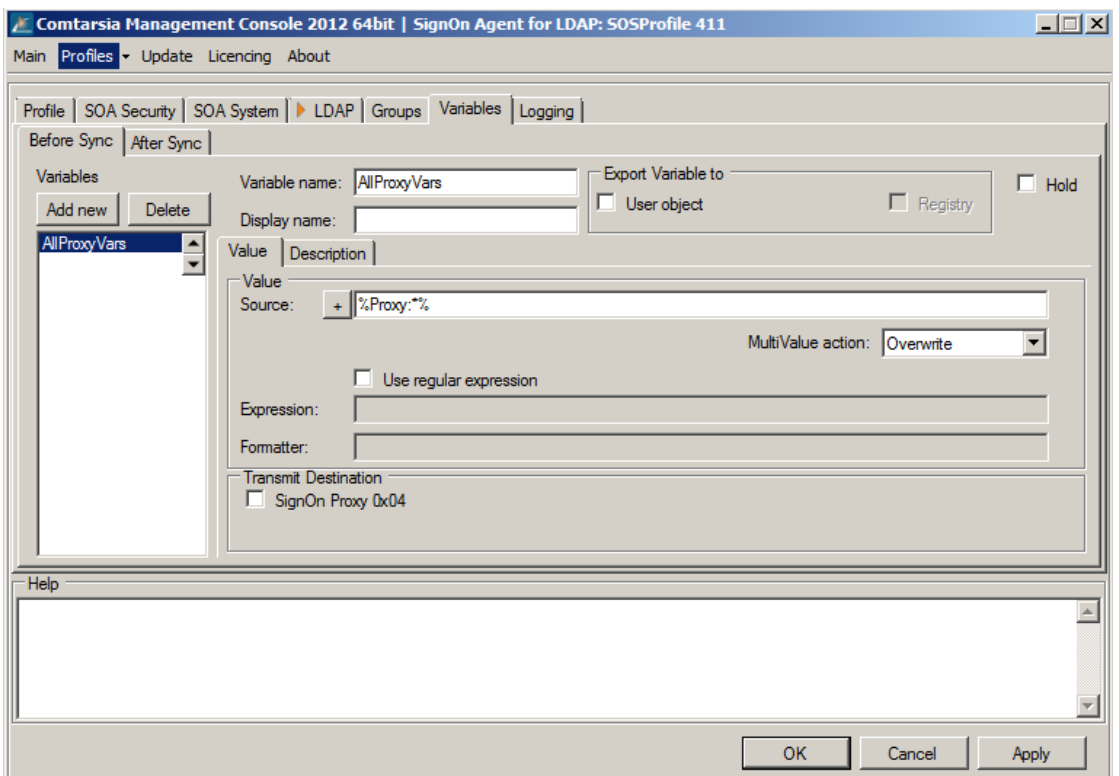

Variables are placeholders for variable values which can be obtained from different sources and processed and exchanged between the products within the Comtarsia product family. The values can also be exportet to the respective target systems.

Examples for possible sources: LDAP user object; Windows registry, Computer environment variables, internally provided values. Examples for possibe export targets: Attributes of the Windows user object (ie. comment, home/profile path, full name); user environment.

The variables can be used/modified at two different points in time which are defined by the tabs "Before Sync" and "After Sync".

Before Sync: Variables will be accessed before the user synchronisation (thus they can also be sent to the SignOn Proxy/SignOn Agent)

After Sync: Variables will be processed after the user synchronisation Thus values can be sent back by the SignOn Agent/SignOn Proxy and processed.

The variables will also be processed in order (from top to bottom). The up/down arrow buttons can be used to change that order.

The Variable name specifies the name of the variable. If the value has to be exportet, the name has to match with the name of the target variable and/or the name of the target attribute.

The Display name specifies the name to be displayed in the variables list (at the left side). This parameter is used by the configuration utility only and is meant to help organising the variables.

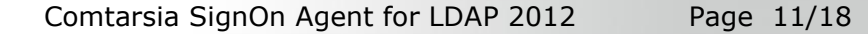

Via "**Export Variable to**", variables can be exportet to different target systems. User object: The value of the user obect (with the name of the value) will be set to the value of the variable.

User environment: The variable will be exported into the user environment (Windows environment variable).

With **Hold** variables can be disabled temporarly.

#### **Value**

The Source defines the source/data of the variable. This field can contain text as well as other variables (between two '%'). To use '%' as part of the value '%%' has to be used and will be replaced by '%' rather than used as a variable. The "+" button offers a dialog to add easy-to-use variable source templates.

The **MultiValue action defines how to handle multi value variables (variables** which represent an array).

Overwrite: A possibly existing value will be overwritten.

Delete: The variable will be deleted.

DeleteValue: The resulting value will be removed from the existing variable (array).

AddValue: The resulting value will be added to the variable (array). (ie. to add a group to the existing list of groups)

Use regular expression enabled the 'regular expressions' functionality for this variable..

Expression defines the regular expression which has to be applied to the resolved value (content/data) of the source. If the source also contains variables, these will be replaced before the regular expression is applied.

The Formatter defines how to build the resulting value by applying the regular expression on the source value.

The **Index** can be used to refer to a specific match if a necessarily more ambiguous regular expression results in more than one match. Usually the index is 0 unless it's impossible to make the regular expression specific enough to result in only 1 match.

The Flags is a bitmask which specifies the operation mode of the regular expression.

```
Valid Flags:
match_default 0,<br>
match_not_bol 0x<br>
match_not_eol 0x<br>
match_not_bob 0x
                      0x00000001, /* first is not start of line */
match not eol 0x00000002, /* last is not end of line */match not bob 0x00000004, /* first is not start of buffer
\star /
match not eob 0x00000008, /* last is not end of buffer */
match not bow 0x00000010, /* first is not start of word */
match not eow 0x00000020, /* last is not end of word */
match not dot newline 0x00000040, /\star \n is not matched by '.' */match not dot null 0x00000080, /* '\0' is not matched by '.' */
match prev avail 0x00000100, /* *--first is a valid expression
*/
match_init 0x00000200, /* internal use */
\sqrt{2} match any 0x00000400, /* don't care what we match */
```
Comtarsia SignOn Agent for LDAP 2012 Page 12/18

match\_not\_null  $0 \times 00000800$ , /\* string can't be null \*/<br>match\_continuous 0x00001000, /\* each grep match must co.  $0x00001000$ ,  $/*$  each grep match must continue \*/ /\* uninterupted from the previous one \*/ match partial  $0x00002000$ ,  $/*$  find partial matches  $*/$ match stop 0x00004000, /\* stop after first match (grep) V3 only \*/ match not initial null  $0x00004000$ ,  $/*$  don't match initial null, V4 only \*/ match all 0x00008000, /\* must find the whole of input even if match any is set \*/ match\_perl 0x00010000, /\* Use perl matching rules \*/  $m$ atch posix  $0x00020000$ ,  $/*$  Use POSIX matching rules  $*/$  $\texttt{match}$  nosubs 0x00040000, /\* don't trap marked subs \*/ match extra  $0x00080000$ ,  $\prime$ \* include full capture information for repeated captures \*/ match single line  $0x00100000$ , /\* treat text as single line and ignor any  $\ln$ 's when matching  $\land$  and \$. \*/ match\_unused1 0x00200000, /\* unused \*/ match unused2  $0x00400000$ ,  $\frac{1}{x}$  unused  $\frac{x}{x}$ match unused3  $0x00800000$ ,  $/*$  unused  $*/$ match max 0x00800000, format\_perl  $0,$   $\qquad$  /\* perl style replacement \*/<br>format\_default  $0,$  /\* ditto. \*/ format default  $0,$   $\frac{1}{x}$  ditto.  $\frac{x}{x}$ format sed  $0x01000000$ , /\* sed style replacement. \*/ format\_all 0x02000000, /\* enable all extentions to sytax. \*/<br>format\_no\_copy  $0x04000000$ ,  $/*$  don't copy non-matching segments. \*/ format first only 0x08000000, /\* Only replace first occurance. \*/ format\_is\_if  $0x10000000,$  /\* internal use only. \*/<br>format literal  $0x20000000,$  /\* treat string as a lite  $0x20000000$ ,  $/*$  treat string as a literal  $*/$ 

#### **Transmit Destination**

The Transmit Destination specifies to which other Comtarsia SignOn products this variable should be sent to. (Invalid destinations are greyed out)

If the **Transmit Destination** 'SignOn Agent 0x8' is set (only possible on the SignbOn Proxy) the option Domains can be used to specify to which SignOn Agent domains this variable should be sent. If this field is empty, the variable will be sent to all SignOn Agents.

### <span id="page-13-0"></span>**4.4 Logging**

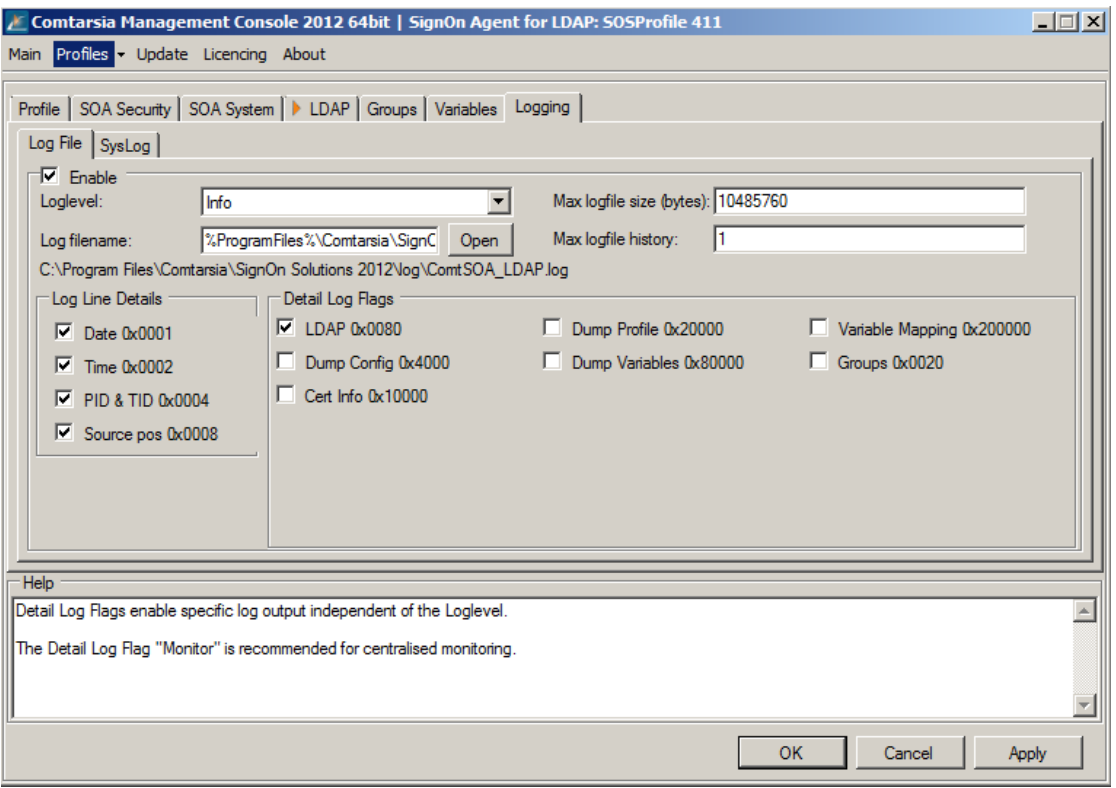

### Log File

### Enable

Enables/disables writing to the log file.

### Loglevel

The LogLevel defines the verbosity of the log written to the specified file. The "detail log flags" are handled independently of the LogLevel.

Eg: It's perfectly valid to use "LogLevel"=None, and "Detail Log Flags"=Monitor to only log "monitoring"-messages.

- None: No logging, except detail log flags.
- Error: Only errors and specified detail log flags.
- Exception: As Error, and exception messages.
- Warn: As Exception, and warnings.
- Info: As Warn, and additional information
- Detail MSG: Everything (except unspecified log flags which have to be enabled separately)

 $-50$ 

#### Log filename

Defines the path to the log file.

#### Max logfile size

Defines the size at which the logfile should be rotated.

#### Max logfile history

Defines the amount of logfiles to be rotated.

### Detail Log Flags

Detail Log Flags enable specific log output independent of the Loglevel. The Detail Log Flag "Monitor" is recommended for centralized monitoring.

#### Log Line Details

Defines which details are to be included in each log line.

- Date
- Time
- PID & TID: Process and thread ID.
- Source pos: The position (line) in the source code.

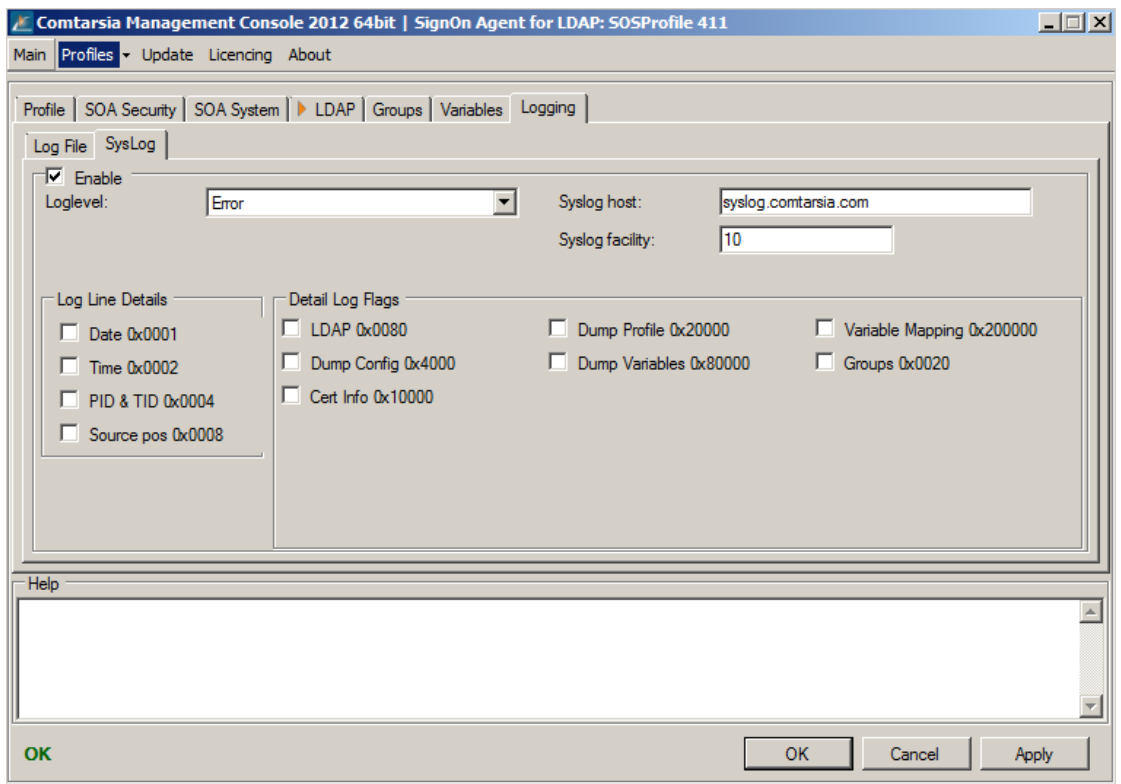

#### **SysLog** Enable

Enables/disables forward of log messages to a syslog server.

Loglevel

The LogLevel defines the verbosity of the log written to the specified file. The "detail log flags" are handled independently of the LogLevel.

E.g.: It's perfectly valid to use "LogLevel"=None, and "Detail Log Flags"=Monitor to only log "monitoring"-messages.

- None: No logging, except detail log flags.<br>- Error: Only errors and specified detail log
- Error: Only errors and specified detail log flags.
- Exception: As Error, and exception messages.
- Warn: As Exception, and warnings.
- Info: As Warn, and additional information
- Detail MSG: Everything (except unspecified log flags which have to be enabled separately)

 $\sim$   $\sim$ 

Syslog host

Comtarsia SignOn Agent for LDAP 2012 Page 15/18

Defines the central SysLog host to which the SysLog messages will be sent.

#### Syslog facility

Specifies the SysLog facility of the log messages.

#### Detail Log Flags

Detail Log Flags enable specific log output independent of the Loglevel. The Detail Log Flag "Monitor" is recommended for centralized monitoring.

#### Log Line Details

Defines which details are to be included in each log line.

- Date
- Time
- PID & TID: Process and thread ID.
- Source pos: The position (line) in the source code.

## <span id="page-16-0"></span>**4.5 Licensing**

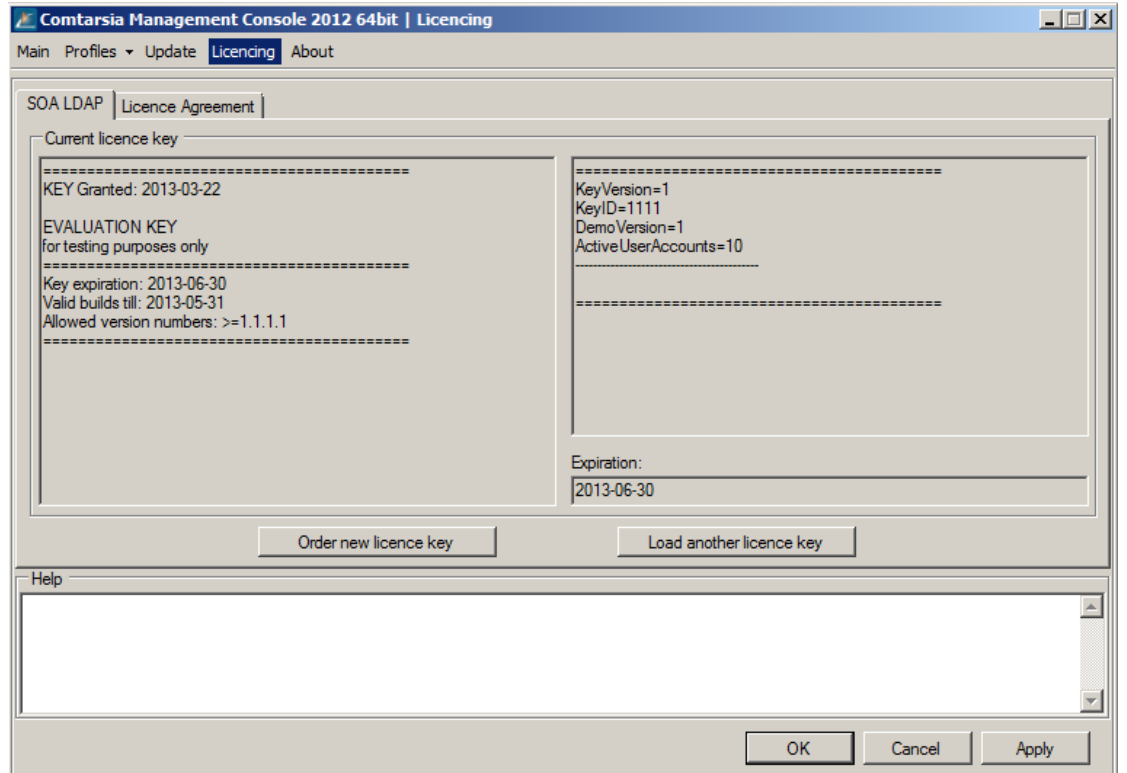

Displays information about the installed license key. The button "Load another license key" opens a file chooser dialog and copies the specified license key to the directory %ProgramFiles%\Comtarsia\SignOn Solutions 2012\Key.

 $\sum_{n}$ 

# <span id="page-17-0"></span>**5.Disclaimer**

All pages are subject to copyright and may only be copied or integrated in own offers with the written permission of Comtarsia IT Services.

All Rights reserved.

Subject to changes without notice!

Comtarsia IT Services does not give any assurance or guarantee for other websites, to which we refer in this manual. If you access a non-Comtarsia IT Services Website, it is an independent site beyond our control. This is also valid, if this site contains the Comtarsia IT Services logo.

In addition, a link from our site to another does not mean that we identify ourselves with their content or support their use.